# HOMMIE

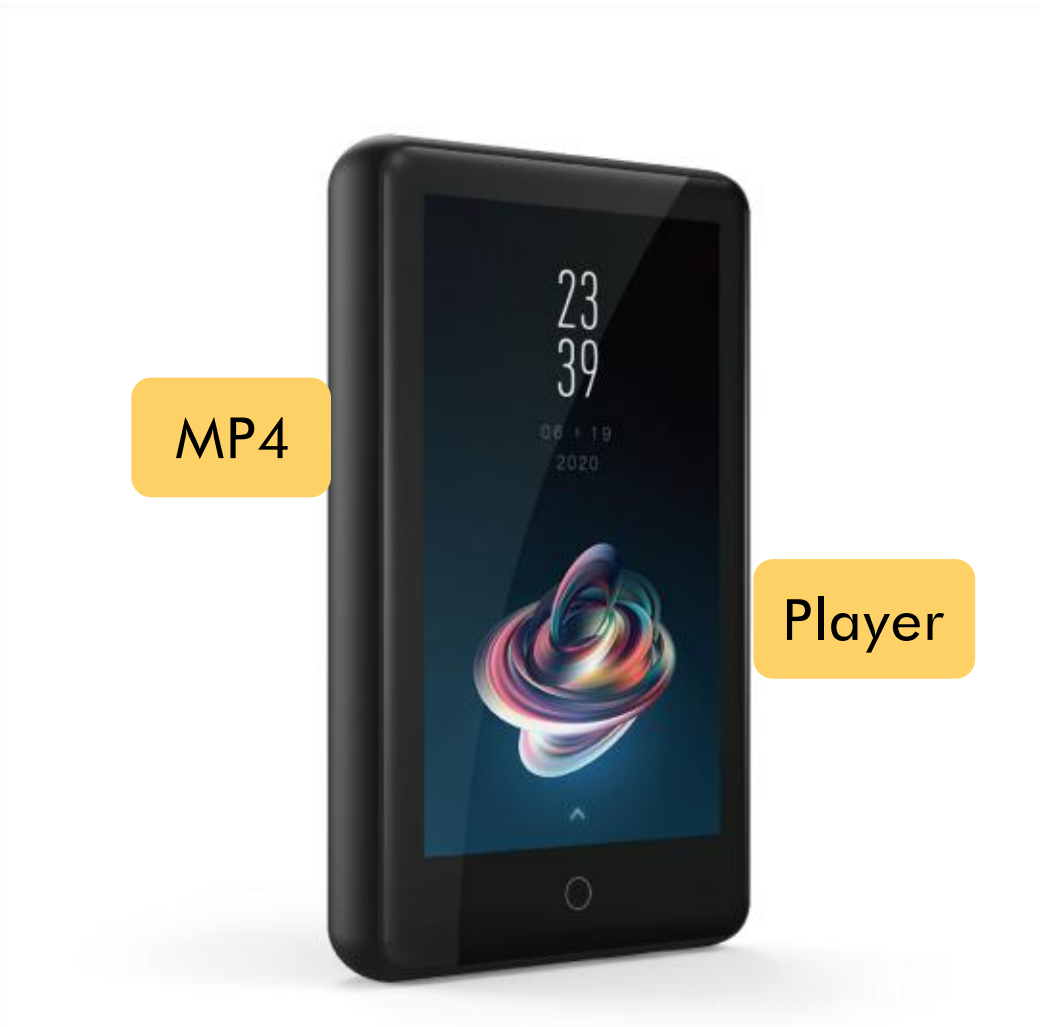

# **User Manual**

# CONTENT

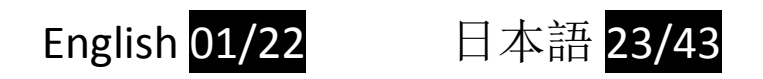

To find out how to use HE or if you have a problem, please refer to User Manual. The color of HE sold in other countries/areas may differ from the color shown in this manual.

Visit [https://hommiehk.com](https://www.agptek.com/forum) to know more for hommie and get more customer support.

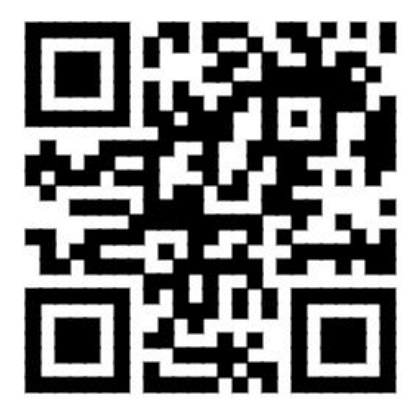

Hommie Official

Thank you for purchasing the **Hommie** product. Please read this [User Manual] carefully before using the product, and retain it in for future use.

**Note**: This [User Manual] can help you understand how to use and troubleshoot the problem safely.

- 1) It is recommended to clean the player regularly with a soft, lint-free cloth.
- 2) Always place the player out of reach of children and it is not allowed to use alone by kids.
- 3) Do not use the player in a humid environment. This player may not work properly or shorten its service life because of moisture.
- 4) The Hommie-HE uses Type-C port for charging and data transfer. Connect this player to cables with different port forcefully may lead to serious damage.
- 5) Disassemble, squeeze, bend, incinerate, or soak the player may cause a fire or other danger.
- 6) For disposition of this player, please refer to the local rules for waste disposal first. Please do not discard the player at will, or it will do harm to others and the environment.

#### **Tips:**

- 1) Use a sound level that prevent yourself from hearing loss while enjoying the music.
- 2) Do not listen to music by headphones while driving, cycling or operating any large machinery. This may distract you and cause accidents. In potentially dangerous situations, use headphones with care while listening to music.
- 3) Please do not play music loudly in public. This may affect your hearing and people around you.
- 4) Long-term exposure, repeated exposure to music or other noisy environments may result in temporary or permanent noise-induced hearing loss.
- 5) The symptoms of hearing loss gradually increase with the exposure time. At the

beginning, you may not even be aware of the loss unless it is detected through a hearing test.

6) To protect your hearing, please adjust the volume so that the sound coming out of the earphones is appropriate. When you can listen to the music clearly, it is recommended to set a lower volume as much as possible. Studies have shown that when people's ears are in an environment with a sound level of less than 80 dB for a long time, it will do not harm to hearing. Therefore, it is safe to listen to music by earphones at this volume.

#### **Examples of Typical Approximate Sound Level:**

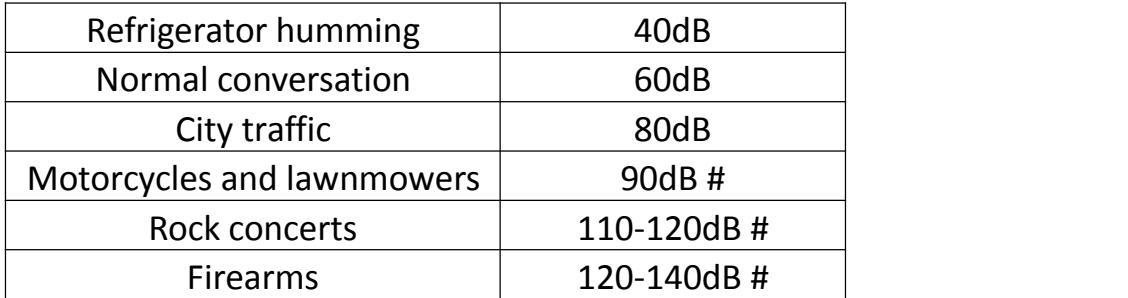

### **For First Use**

Before you start using **Hommie-HE**, please check the following information.

#### **Computer System Requirements**

When you connect **Hommie-HE** to your computer, check the system requirements of your computer. The system must support the standard USB2.0/3.0 port. (Windows® 98/2000/ME/XP/Vista/10/Mac OS/Linux). For other systems, **Hommie-HE** may not be recognized properly. Some systems may need to install drivers manually.

#### **How to reset or format the device:**

Find Setting >Advanced> Format Internal Memory/Reset Default Settings, choose Yes or No to make or cancel the changes.

**Note:** Format Internal Memory will delete all of the data in this player. Before formatting the device, please backup the files so as not to lose any files.

#### **How to Charge the player**:

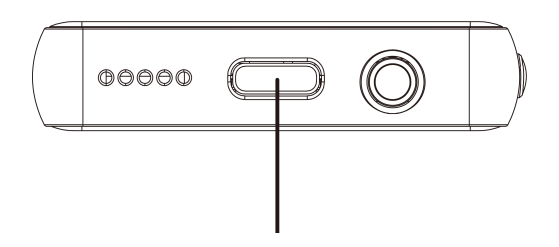

Charging port/Data transmission port

- 1. Connect the player to an adapter (5V/1000mAh) with a USB cable. Usually, it will need about 3 hours to charge the player.
- 2. Charge by computer: Connect the device to a running computer including USB 2.0/3.0 port only via the USB cable. Usually, it will need about 3 hours to charge the

player.

**Note:** If the charging condition doesn't meet the standard, it may cause device malfunction, which would be regarded as man-made damage.

#### **How to transferdata by computer?**

- 1. Connect your player to your computer via USB cable properly.
- 2. Double click "Computer" on the desktop and find the **Hommie-HE** disk, and then double click to open it.
- 3. Find the file or file folder you need in the computer, right click it and choose "Copy". Then in the **Hommie-HE** disk window, right click and choose "Paste" and the files will be transferred to the **Hommie-HE** disk. Or you can simply drag the files you need and drop them in the **Hommie-HE** disk window.

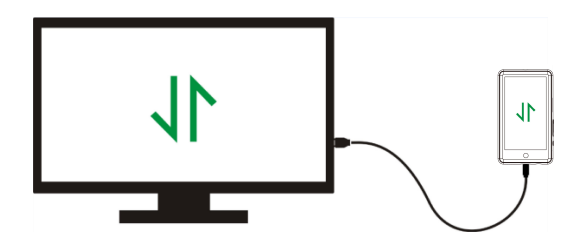

Directly move the files from your computer to the folder of**Hommie-HE**.

#### **Note:**

- 1. During the file transferring process, do not disconnect the player from computer, or it may cause malfunction and the file being transfer may be damaged.
- 2. The music files transferred to the player may be arranged in a different order which is different in your computer.

#### **Disconnect from the computer**

While you disconnecting it from the computer, please follow the steps below to avoid files and player being damaged.

Left click on the flash disk icon in the taskbar at the bottom right of your desktop and click "**Eject-Hommie-HE PLAYER**".

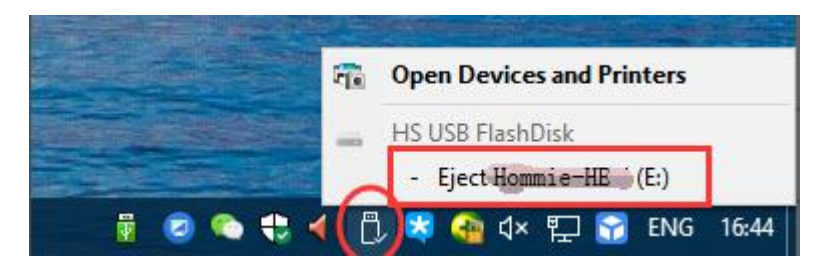

Or you can double click the "Computer" on the desktop and right click **Hommie-HE** disk, then click "Eject" to disconnect your player from the computer.

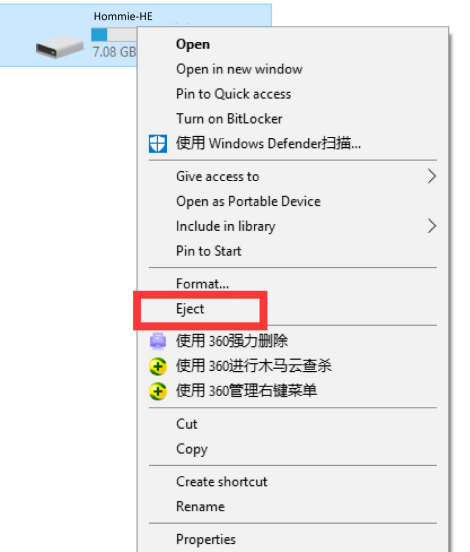

**Note:** DO NOT disconnect the player in the following case or it may cause malfunction and the file being transfer may be damaged.

- 1. Do not disconnect the player during file transferring process.
- 2. Do not disconnect the playerwhen there are files in the "**Hommie-HE**" disk opened in the computer.

#### **Firmware Update**

Hommie updates the firmware irregularly, such as adding new features, optimizing functions, fixing bugs and so on. For better firmware support, it is recommended to download and install the latest firmware on the Hommie website for a better user experience.

#### **Download the latest firmware:**

1. Go to Hommie website

( https://www.hommiehk.com/blog/hommie-he-firmware-upgrade/) and search the firmware you want to update with keyword like "Hommie HE".

2. Click on Download >>, you will download a zip/rar file. Find a PDF file inside it (this is a step-by-step guide for firmware update).

#### **Reset Hommie-HE player**

If your **Hommie-HE** player has stopped responding and does not work, you can reset the player to fix it.

#### **Please note:**

- 1. Hold the power button for 10 seconds to rest the player.
- 2. Resetting the player will not delete the files or data you saved in the player.
- 3. Do not reset the player during normal operation or it could cause memory damage.

# Buttons and Controls

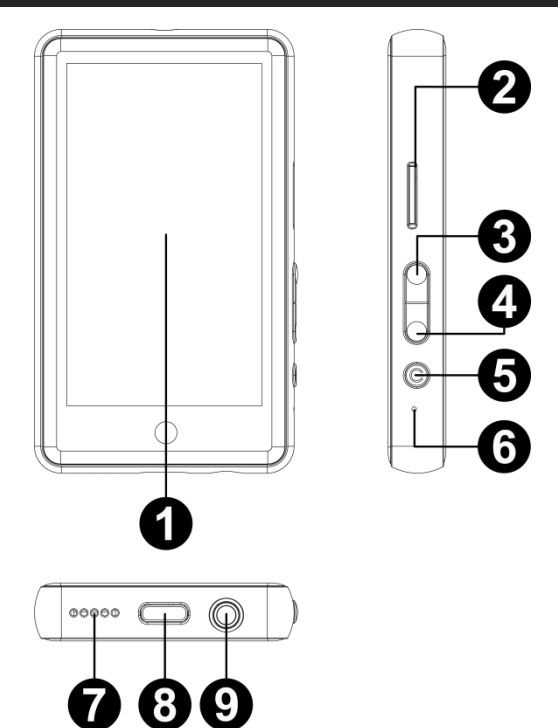

- 1. IPS Screen
- 2. TF Card Slot
- 3. Volume +
- 4. Volume -
- 5. Power Button; Screen On/Off
- 6. MIC/Reset
- 7. Speaker
- 8. Type-C Port
- 9. Headphone Jack

# Quick Guide

# **1. Power On/Off**

Long press the power button for 3 seconds to turn on/off the player.

Short press the power button to turn on/off the screen display.

#### **Note:**

When the player is crashing, press the power button for 10 seconds or put a pin into the reset hole to reset the player.

#### **2. Home Menu**

The Home menu is the starting point of each application. There are 12 main functions on the home menu.

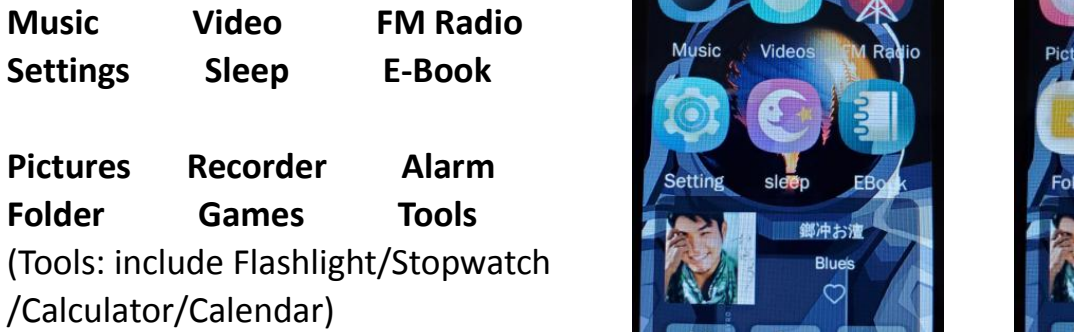

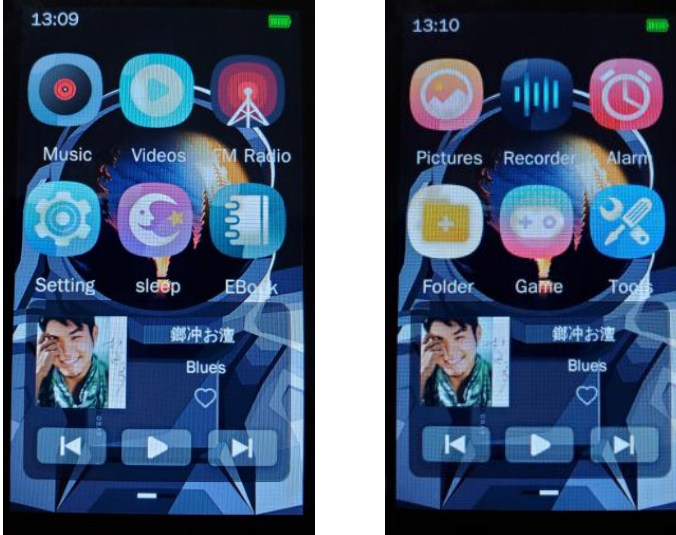

### **★ Basic Operation**

(1) Swipe left or right to choose its different functions on main interface, and tap the icon to enter; tap  $\leq$  to go back.

(2) Tap  $\colon$  to access to the relative submenu.

#### **3. Import and Transfer Music**

(1).Connect to computer via the USB cable.Copy the music and other files you need to transfer in the computer, and then paste in the player, or just drag and drop the music files or folders directly when connected to computer.

**Compatibilty OS**:Windows 98, Microsoft Windows XP, Vista, 7 or higher/ Mac OS 10.5 & 10.6/ Linux Ubuntu version 10.10 (with mass storage device support)

*Note:* Do not disconnect your player during the transferring process. If you do, the file being transferred will be damaged.

(2).Connect Android phone to transfer data through OTG adapter: Use the delivered Type C adapter and data cable to connect to the Android phone with Type C interface,

and the other end to connect to the machine. At this time, the Android phone reads the Hommie HE as external memory, and you can transfer the music files from your Android phone to the MP4 player.

# Play via wired/bluetooth device

**\*Via Wired Earphones:** Insert the 3.5mm earphones into the 3.5mm headphone jack to play.

**\*Via Wired Speaker:** You need an additional 3.5mm to 3.5mm audio cable, which can be played after connecting the MP4 player and wired speaker;

### **\*Via Bluetooth Earphones/Speaker:**

### **-Pairing: Settings -- Bluetooth -- Turn on Bluetooth, search for pairing**

(1). Please turn on the Bluetooth of the device you want to connect to at first.

(2). Find the Settings icon on the main interface, then find Bluetooth after entering, and click it to enter the Bluetooth function.

#### **Submenu:**

- **Bluetooth On/Off.** Choose to enable or disable Bluetooth.
- **Bluetooth on/off Memory.** Choose On if you want to reconnect with devices connected before by Bluetooth automatically when next time you turn on the player.
- **Search for device.** When the Bluetooth is enabled, choose "Search for device" to search the nearby devices, then all of the devices which has opened its Bluetooth will be listed.
- **Device List.** Choose from the available devices and select to connect/disconnect.

After turning on the Bluetooth, the device will automatically search for connectable Bluetooth devices. Select the device you want to connect, and then click to connect. After successfully connected, this player is ready to play music or FM radio by Bluetooth earphones, Bluetooth speaker, etc.<br>Note:

(1). Please open the Bluetooth of the device at first if you want to connect with the player.

Record/Video/Picture function is not available in Bluetooth mode.

(2). The Hommie-HE can remain connected to the Bluetooth device until you turn off the Bluetooth function. When you are not using the Bluetooth function, turn off the Bluetooth.

**Note :**

- **1. In the following circumstances, the pairing information will be deleted. Please pair again.**
- 1) One or both of the devices are reset to factory settings.
- 2) The pairing information is deleted from the device (eg. when servicing the device).
- 3) If the paired devices are more than 10, Hommie-HE will delete the earliest connected device.
- 4) If the pairing time is over before it is done, please try again.
- 5) There are some restrictions on outputting sound through Bluetooth connection.
- 6) Even if you connect a headphone to the headphone jack, no sound is output from the headphone. The sound will be output from the Bluetooth device.
- **2. Bluetooth connection will be automatically disconnected in the following situations:**
- 1) The battery of the Hommie-HE or Bluetooth device is exhausted.
- 2) The Hommie-HE or Bluetooth device is turned off.
- 3) The Hommie-HE or Bluetooth device is too far away or blocked.

# Play Music

### **Audio Format Supported: MP3, WMA, OGG, APE, FLAC, WAV, AAC-LC, ACELP.**

Find the Music icon on the home menu and tap it to access to its function.

The related list will show, including: Local Directory, Now Playing, Recent Play, My Favorite, Artist, Album, Genre, My Music List, and Tag List.

#### **Operations on music playing interface**

While it's on music playing interface, hold the button  $\blacktriangleright$  to fast forward, tap  $\blacktriangleright$  to switch to next song; hold the button  $\blacktriangleright$  to fast rewind, tap  $\blacktriangleright$  to switch to the previous song.

- "Now playing/Last played". Take you back to the song or audio file you are playing now or played last time.

**Note:** Local folder and card folder function is only available when SD card inserted.

# **Rewind/Forward**

While it's on music playing interface, hold the button  $\ge$  to fast forward, click to next music file; hold the button  $\leq$  to fast rewind, click to the previous song files. Click button  $\circ$  to play/pause.

### $\bullet$  Submenu

While it's on music playing interface, tap button  $\colon$  to access to the submenu. The related list will show:

#### - **Back to main interface.**

**Play Mode.** Choose play mode:  $\approx$  Shuffle,  $\Rightarrow$  Repeat All,  $\Rightarrow$  Sequential Play,  $\circ$ Repeat One, 1▶ Single Playback.

- **Equalizer.** The selection of Normal, Pop, Classic, Soft, Jazz, Rock, DBB, User EQ.

- **Variable Speed Playback.** Tap button  $\blacktriangleleft / \blacktriangleright$  to adjust the value from 0 to 4 and tap button  $\vee$  or  $\star$  to confirm or cancel.

#### - **Repeat Mode.**

**(1). Replay Times.** Set the replay times from 1 to 10. Tap button  $\blacktriangleleft / \blacktriangleright$  to adjust the value and tap button  $\vee$  or  $\ast$  to confirm or cancel.

**(2). Replay Interval.** Set the replay interval from 1 to 7 (seconds). Tap button  $\blacktriangleleft / \blacktriangleright$  to adjust the value and tap button  $\vee$  or  $\ast$  to confirm or cancel.

**(3). Play Speed.** Set the play speed from X2 to X32. Tap button  $\blacktriangleleft / \blacktriangleright$  to adjust the value and tap button  $\vee$  or  $\ast$  to confirm or cancel.

- **A-B Repeat.** Select A-B Repeat or tap button  $\Box$  to enter the A-B repeat mode and Amark changes color at this time. Then tap button  $\Box$  again to set the starting time and -B mark changes color. Finally tap button  $\blacksquare$  to set the ending time and the passage from starting time to ending time will be repeated automatically. Tap button  $\text{II}$  again to back to normal playback.

- **Screen Size.** Choose display spectrum or lyric.
- **Delete.**
- **Add to My Playlist.** Choose to add to the 5 playlists.
- **Delete from current list.**

- **Information.** Check the title, album, artist, genre, year, total time, bit rate, sample rate, and file format of the song.

# Play Videos

**Video Format Supported: RM, AVI, MKV, VOB, MOV, FLV, ASF, DAT, MP4, 3GP, MPG, MPEG (360\*640, 1080P)**

#### **Operations on video playing interface**

When it's on video playing interface, tap  $\blacktriangleright$   $\blacktriangleright$  to go to previous/next video or hold down to fast backward/forward.

#### **Submenu**

When it's on video playing interface, tap button  $\colon$  to access to its submenu, including:

- **Back to main interface.**

- Playback Mode. Choose play mode: Sequential Play, Repeat One, Repeat All, Shuffle, Shuffle + Repeat.

- **Delete.**

- **Information.** Check the file name, resolution, frame rate, bit rate, total time, and file size of the video.

Note: If the format of your video is not supported, you can visit [http://www.hommiehk.com/supports/](http://www.hommiehk.com/supports/manuals-downloads/)

manuals-downloads/#product-drivers-tool to download video conversion tool (Video Format Converter). Then convert the format of your video and enjoy video.

# Play FM Radio

**Japan Radio: 76.0-96.0Mhz**

#### **USA/Europe: 87.0-108.0Mhz**

Plug in the wired earphones, find the FM radio icon on the interface, tap it to enter the FM radio function.

#### **Operations on radio playing interface**

Tap " $\leftrightarrow$  /  $\leftrightarrow$ " on the interface to adjust to the previous or next channel. Tap " $\leftrightarrow$  /  $\leftrightarrow$ " on the interface to trim slightly.

#### **Submenu**

While it's on radio playing interface, tap  $\colon$  to access to its submenu which includes: Turner Region, Auto Search, Tuner Sensitivity, Channel List, Save Channel, Mute, FM Recording, Save Path, Recording Library.

- **Auto Search**. Search stations automatically.

Save Chanel. Save the station you are listening to "Channel List" .

- **FM Recording**. Start FM radio recording. Tap button < and select "yes" to save the recording file.

Find the radio recordings in "Recording Library".

### **Turn off radio background play**

While it's on radio playing interface, tap  $\leq$  and choose "No" to turn off the function of playing radio in the background.

#### **Note:**

1. When using the radio function for the first time or when there is no station, the station can be added by [Auto Search].

2. If you can't search for an FM radio station, or if the FM sound quality is not good, please try adjusting the position of the wired headset or antenna. In some remote places, the FM signal may be poor. Please contact the local staff working in FM broadcasting to

confirm whether the FM signal is covered or not.<br>3. FM radio supports listening with the wired earphones connection/Bluetooth connection.

(1). Wired earphones listening. Before turning on the FM radio, you should connect to

the wired earphones for listening;

(2). Bluetooth connection listening. You can use wired earphones or antenna to receive the signal, and then connect Bluetooth devices.

# **Settings**

- **Language.** Select the language of MP4 Player.

- **Bluetooth.**

**- Date** and **time**. Adjust date and time. Tap button  $\blacktriangleleft$   $\blacktriangleright$  to adjust the value of year | month | day and confirm with button  $\vee$ . Adjust the time in the same way.

**- Display settings.** Set Brightness, Backlight Time and Screen Saver.

**- Theme Switching.** Choose the background you like.

**- Power Saving.**

**(1). Sleep Time.** When there is no operation on the device, the device will shut off automatically when reaches the set time (10 seconds - 10 minutes) or you can turn off the sleep time;

**(2). Auto Shutdown.** The device will shut down automatically when reaches the set time (10 minutes - 5 Hours) or you can turn it off.

**- Speaker.** Choose to turn it on or off.

**- Advanced.**

**(1). Information.** Check firmware version, memory total space and memory free space about your player.

**(2). Format Internal Memory.** Note: Before formatting the device, please backup the file so as not to lose any files.

**(3). Reset Default Settings.**

# **Pictures**

#### **Photo Format Supported: JPEG, BMP, GIF**

#### **- Operations on picture interface**

Swipe left or right to go to previous/next picture. Tap  $\blacktriangleright$  to view pictures automatically and tap  $\blacksquare$  to stop.

#### **- Submenu**

When it's on picture viewing interface, tap  $\colon$  to access to its submenu, including: Rotate, Screen Size, Slide Gap Time, Set as Background, Delete and Information.

# Recorder

**Recording Format Supported:** MP3: 32kbps/64kbps/ 128kbps/192kbps, PCM:512kbps/ 768kbps/ 1024kbps/1536kbps

#### **- Operations on recording interface**

Tap button " $\bullet$ " on the interface to start voice recording, press again to pause. And click "Finish" to save the recording. Find the saved recordings in Recorder > Recordings Library.

#### **- Submenu**

While it's on recording interface,  $tan$  is to access to its submenu which includes: Recording Format, Mic Sensitivity, Save Route.

- **Record Format.** Choose the record format between MP3/PCM.
- **Save Route**. Choose to store your recordings in internal or external memory.

# Alarm

Find the Alarm icon on the home menu, and tap it to enter. Set the alarm switch/time /cycle/music/ volume you want.

# Tools

Find the Tools icon on the home menu, and tap it to access to its function. Include

Flashlight, Stopwatch, Calculator, Calendar.

- Calendar. Click the corresponding year | month | date and tap button  $\blacktriangleleft / \blacktriangleright$  to adjust the value of year|month|date.

# **Specifications**

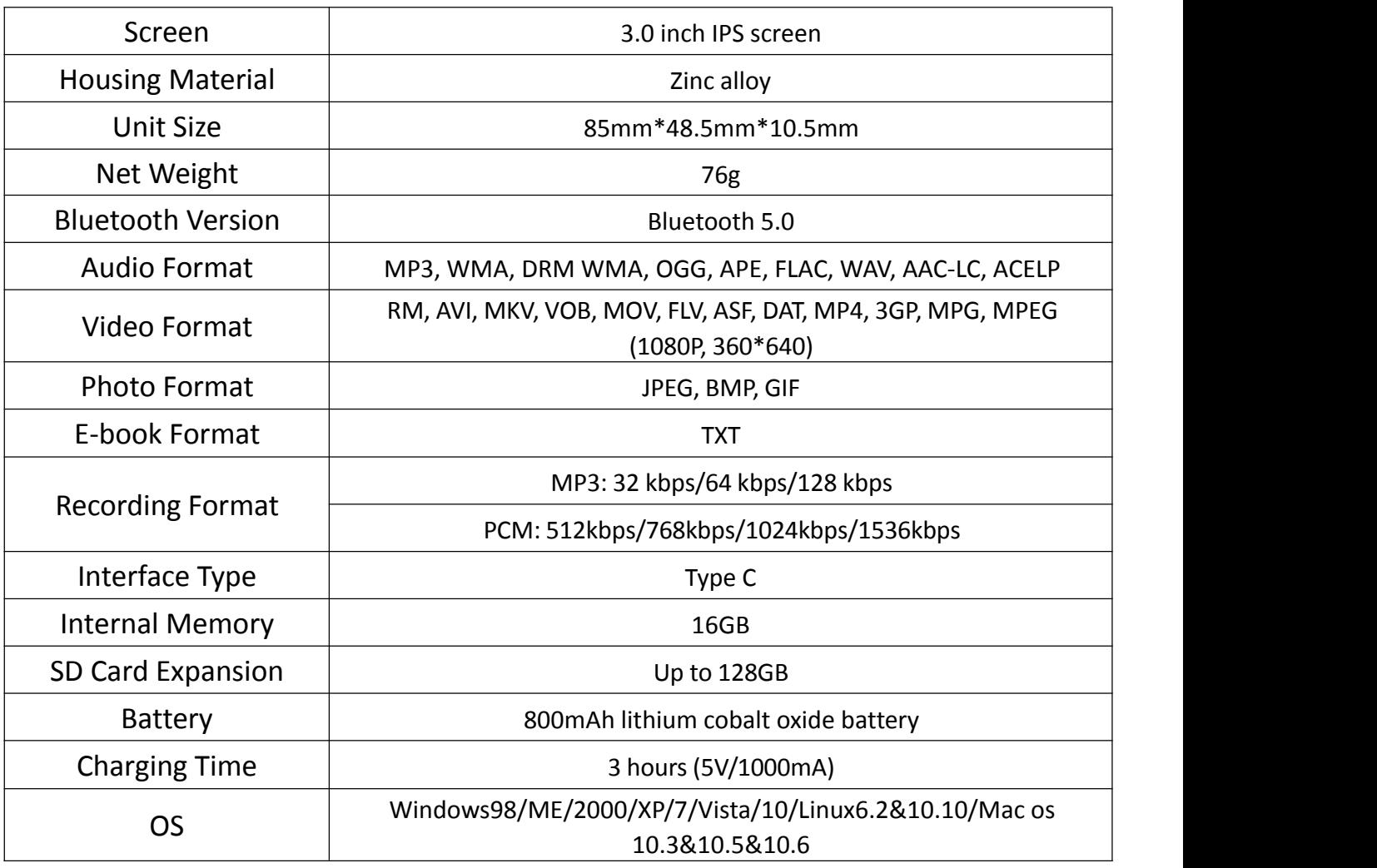

### **How to extend battery life:**

Pay attention to the following when charging your Hommie-HE player:

- 1. Make sure the USB plug is plugged into the player and the power source properly, and use the original included USB cable.
- 2. If charged by computer, please make sure your computer does not enter hibernation or sleep mode when the player is connected. The computer must be in running state to charge the player.
- 3. Make sure the USB interface on the charger or computer is version 2.0. (version1.1/3.0 may sometimes cause to charging problem)
- 4. When fail to charged by computer, try different USB interfaces even the back USB interface of the computer host. Because sometimes the output power of the front USB port is limited, the player can not be charged.
- 5. While charging, the player may heat up, and it is not malfunction in this case.
- 6. If you use a laptop to charge the player, please note that the laptop requires an external power supply.
- 7. While transferring file and charging, do not disconnect until the transfer is done, or it may cause data loss and damage.
- 8. Charge the battery under an proper temperature within the range of  $5^{\circ}C$  (41<sup>°</sup>F) to  $35^{\circ}$ C (95 °F).
- 9. To prevent battery deterioration, you are supposed to charge the battery at least once every half a year or every year. If you place the player in low temperature environment for a long time, you may need to charge the battery once a month.
- 10. The rechargeable battery is consumable, and its battery capacity will be gradually reduced.

### **Charging Precautions:**

\* Please use the standard USB2.0 port to charge Hommie-HE.

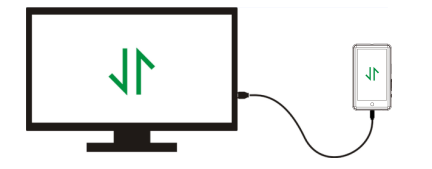

\* Do not charge the Hommie-HE through the powersupply on the car.

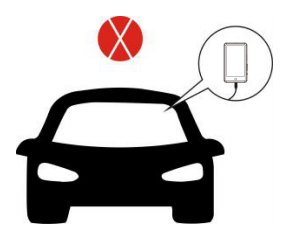

### **Factors that influence the battery life:**

- 1. Backlight Timer: The longer time you set, the shorter the battery life it will be.
- 2. Display Brightness: The higher brightness level you set, the shorter the battery life it will be.
- 3. File Format and Size: The lossless format like OGG, APE and FLAC will significantly shorten the battery life because it takes more time and battery power to deal with the files of these format.
- 4. Volume: Playing in high volume will to some extent shorten the playtime.
- 5. Operating Frequency: The system will be in high-load operation continuously when you operate it frequently, which will lead to more powerconsumption.
- 6. Temperature: High or low temperature will directly influence the battery life, serious may lead to the player unable to boot. Do not use the player immediate when

brought from high temperature environment to low temperature environment, or it can easily cause damage to it.

- **Tips**: Battery life depends on on usage, setting and ambient temperature. Try to avoid the operation described below which will significantly reduce the battery life:
- 1. Turn on and shut down Hommie-HE player frequently.
- 2. Change Hommie-HE player settings frequently.
- 3. Repeatedly charge and discharge the battery.Those operation will gradually reduce the battery capacity and thus shorten the battery life. As a result, the battery may run out of power soon after the battery is fully charged.

# **Troubleshooting:**

# **☆ The player turned off automatically after boot**

- 1. Check if the player is in low-power state, if so, connect to power source to charge first.
- 2. Check if you set a power-off timer or sleep timer in your player, if so, reset to extend the power off time or turn off the timer.
- 3. Reset the player.
- 4. Flash the firmware.

**Note:** When solution 1 & 2 don't work, please contact our customer service for details of solution 3 & 4.

### **Can't play the music file**

- 1. Check if the format of the file is supported by the player.
- 2. Check if the file is damaged. Play the file on another working device to test.
- 3. Check if the music file is converted.
- 4. Some player models may not support music file downloaded from iTunes. It need to convert to the format that the Hommie-HE player supports.

5. Reboot the player.

### **Sound only comes through one side of the headphones or not at all**

- 1. Check if there are music files in your player. Check if the headphones' plug is firmly seated in the headphone jack of the device and if it is plugged in to the end.
- 2. Check the setting volume, increase the volume up on the player to see if there is an improvement. If there is volume control button on the headphones, try to increase the volume by it too.
- 3. Test the headphones with another device, if problem still exist, replace it with a new pair of headphones.
- 4. Check if the music file is damaged. Play the music file on another audio device, if it failed, please replace the music file.

#### **Button response failure**

- 1. Check if the way you operate is proper. Check if there are music files in your player. For physical buttons: Press the middle part of the corresponding button. For touch buttons: Touch the button. If the contact time is too short, the device may not be able to recognize your operation.
- 2. Reboot the player.
- 3. Flash the firmware.

**Note:** When solution 1 & 2 don't work, please contact our [customer](mailto:support@agptek.com?subject=Request for customer service) service for details of solution 3.

#### **Player can't be recognized when connected to computer**

- 1. Check if the computer USB interface meets the standard USB 2.0 version.
- 2. Check if the USB cable can work on other device, because some USB cable is only for charging.
- 3. Check the computer driver is working.
- 4. Check if the Hommie-HE is low-battery, if so, charge for a while first.
- 5. Check if the computer is reading other USB device. (In addition to the mouse, keyboard, USB connection device).
- 6. Make sure the computer is not in low-battery state.
- 7. Reboot the computer.
- 8. Forced firmware flashing. DO NOT operate by yourself, please contact our customer service for firmware download instruction.

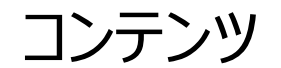

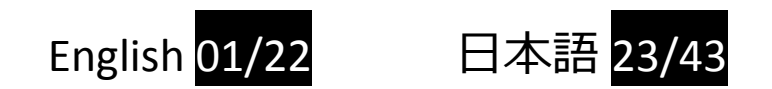

本製品の使用方法やご不明な点がある場合は、本取扱説明書を参照してください。 詳細はHommieの公式サイト「https://hommiehk.com」にてもっと詳しい情報およびカ スタマーサポートを獲得してください。

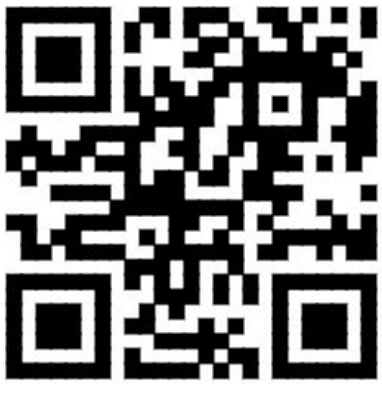

Hommie 公式サイト

Hommie製品をお買い上げいただきありがとうございます。 正しく安全にお使い頂くために、 ご使用前にこの取扱説明書をよくお読みください。

本取扱説明書は、安全な使用方法およびよく発生するトラブルの解決方法を記載しておりま す。

#### **安全のために**

- 1) 本製品は子供の手の届くところに置かないでください。子供が一人で使用することはおす すめしません。
- 2) 雨、水がかかる場所、油煙、湯気、湿気、ほこりの多い場所では使用しない。火災や感 電の原因となります
- 3) 本製品は、USB ポートを通して充電およびデータ転送することができます。 異なるポート のケーブルを強引に接続すると、接続ポートが傷つく恐れがあります。
- 4) 本製品を分解、圧搾、曲げ、焼却、または浸すと、火災や感電、事故の原因となります。
- 5) 本製品に内蔵されている充電式電池はリサイクルできます。普通ゴミとして捨てないでくだ さい。製品の処分については、お住まいの自治体のゴミ出し規定をよくチェックしたうえで分 別と排出作業を行ってください。
- 6) 本製品を布団などでおおった状態で使用しない。熱がこもってケースが変形したり、火災の 原因となることがあります。
- 7) 本製品には強い衝撃や過度の力を与えないでください。

### **ご注意** スペイン しゅうしゃ しんしゃ しんしゃ しんしゃ

- 1) 表面の汚れは柔らかい布(市販のめがね拭きなど)で拭いてください。汚れがひどいときは、 薄い中性洗剤溶液をしめらせた布で拭いてください。シンナー、ベンジン、アルコールなどは 表面の仕上げを傷めますので使わないでください。
- 2) 大音量で長時間続けて聞きすぎない。耳を刺激するような大きな音で長時間続けて聞く と、聴力に影響を与えるおそれがあります。特にヘッドホンで聞くときにはご注意ください。日 頃の使用は 80dB 以下に抑えてください。呼びかけられて返事ができるくらいの音量で聞 きましょう。
- 3) はじめからボリュームを上げすぎない。突然大きな音がでて、耳をいためることがあります。 特にヘッドホンで聞くときにはご注意ください。ボリュームは徐々に上げましょう。
- 4) 運転中は使用しない。自動車、オートバイ、自転車などの運転をしながらヘッドホンやイヤ ホンなどを使用したり、細かい操作をしたり、表示画面を見ることは絶対におやめください。 交通事故の原因になります。
- 5) 周囲の音が聞こえないと危険な場所では使用しない。踏切りや駅のホーム、車の通る道、 工事現場などでは、周囲の音が聞こえないと危険です。
- 6) 本製品を医療機器の近くで使用しない。電波が心臓ペースメーカーや医療用電気機器 に影響を与えるおそれがあります。満員電車などの混雑した場所や医療機関の屋内では 使用しないでください。
- 7) 周囲に配慮する必要があるような混雑した場所ではご使用をお控えください。

#### **騒音値の参考基準と目安:**

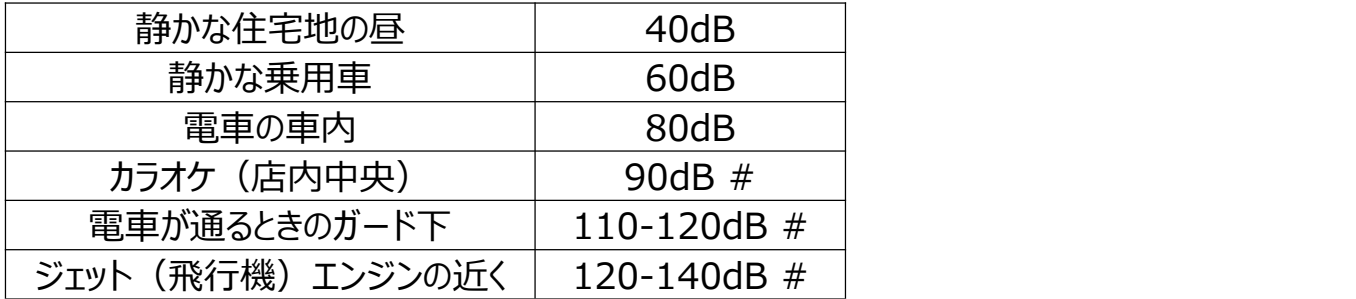

# **初めての使用**

本製品を使用する前に、以下の情報を確認してください。

#### **コンピュータシステムについて**

本製品を PC に接続するときは、PC のシステムを確認しましょう。

システムは、標準の USB2.0 /3.0 ポートをサポートしている必要があります。

対応するパソコンの OS は Windows®98/ 2000 / ME / XP / Vista / 10 / Mac OS / Linux に対応しています。

他のシステムでは、本製品が正しく認識されない場合があります。 一部のシステムでは、ドラ イバーを手動的にインストールする必要があります。

#### **初期化(フォーマット)する**

「設定」> 「詳細設定」> 「内部メモリのフォーマット/デフォルト設定のリセット」をタップする。 「はい」または「いいえ」を選択してください。

**ご注意:**初期化(フォーマット)を行うと、お客様が本製品の本体メモリー内に転送 した音楽や写真がすべて消去されます。

初期化(フォーマット)する前に、データをバックアップすることをおすすめします。

**充電について**

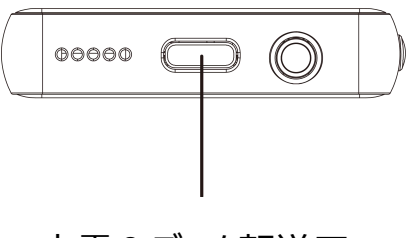

た電&データ転送口<br>1. 本製品を USB ケーブルで 5V / 1A の充電アダプターに接続します。

- 2. パソコンに接続して充電 : 付属の USB ケーブルでパソコンの USB 2.0 /3.0 ポートに接 続します。
- 3. 電源を接続していないノートパソコンと本製品を接続した場合、ノートパソコンのバッテリー が消耗します。本製品を接続したまま長時間放置しないでください。
- 4. 通常、フル充電まで約 3 時間かかります。充電時間は電池の使用状態により異なりま す。
- **ご注意:**充電条件が基準を満たしていない場合、製品の故障を引き起こす可能性があり、 人為的な損傷と見なされます。

#### **パソコン内の音楽ファイルを本製品に転送して楽しむ**

- 1. パソコンと本製品を同梱の USB ケーブルで接続する。
- 2. デスクトップの「コンピュータ」をダブルクリックします。「Hommie-HE」というディスクを見つ け、クリックして開きます。
- 3. パソコン内の取り込みたい音楽やファイルを選ぶ。右クリックし、「コピー」を選択します。

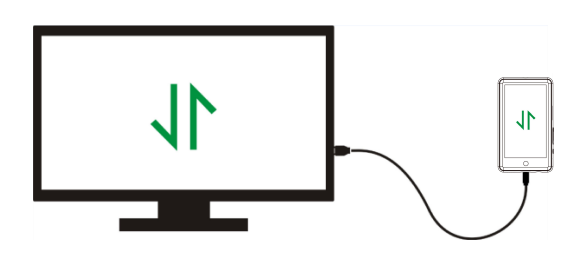

「Hommie-HE」ディスクに戻り、右クリックして 「貼り付け」を選択すると、音楽やファイルが Hommie-HE ディスクに転送されます。 また は、取り込みたい音楽やファイルをドラッグして、 Hommie-HE ディスクウィンドウにドロップすること もできます。

**PC から「Hommie-HE」のフォルダーにファ**

### **イルを直接移動します。**

**ご注意:**

1. ファイル転送中は、製品を PC から取り外しないでください。故障や転送中のファイルが破 損になる恐れがあります。

2. 製品に転送される音楽ファイルは、PC によって異なる順序で配置される場合があります。

#### **パソコンから製品を取り外す**

パソコンから取り外すときは、ファイルや製品を安全に取り外すには、以下の操作手順を行って ください。

デスクトップの右下にあるタスクバーの通知領域に「ハードウェアを安全に取り外して、メディアを 取り出す」アイコンを右クリックし、**「Hommie-HE の取り出し」**をクリックする。

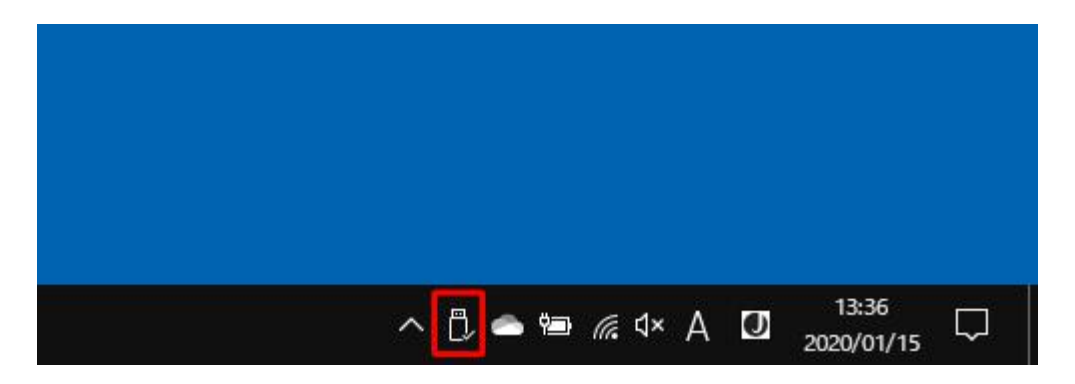

または、デスクトップの「コンピューター」をダブルクリックして、「Hommie-HE」ディスクを右クリッ クし、「取り出し」をクリックする。

**ご注意:**以下の場合は、製品を取り外しないでください。故障や転送中のファイルの破損に なる原因となります。

1. ファイル転送プロセス中に製品を取り外しないでください。

2. 「Hommie-HE」ディスクに保存したファイルがコンピュータで開いている場合は、製品を取 り外しないでください。

### **ファームウェアの更新**

Hommie は、新機能の追加、機能の最適化、バグの修正など、ファームウェアを不定期に更 新します。 より良いユーザーエクスペリエンスおよびファームウェアサポートを獲得するため、定期 的に Hommie 公式サイトで最新のファームウェアをダウンロードしてインストールしましょう。

#### **最新のファームウェアをダウンロードする**

1. Hommie の公式サイトにアクセスする https://www.hommiehk.com/blog/hommie-he-firmware-upgrade/ そして、「HommieHE」というキーワードで更新したいファームウェアを検索します。 2. 「ダウンロード」をクリックすると、zip / rar ファイルがダウンロードされます。 その中の PDF ファイルを見つけます。(PDF ファイルはファームウェアの更新方法です。) 3. PDF ファイルの手順通りにアップデートします。

#### **リセット(強制再起動)する**

本製品はフリーズし機能しない場合は、リセットで症状が解決されることがありますのでお試しく ださい。

#### **ご注意: そくらん あんしゃ しょうしょう しょうしゃ しんきょう しょうかい**

1. 電源ボタンを 10 秒間押し続けるとリセットします。

2. または針やピンなどでリセット穴を軽く突くことでリセットが行われます。

3. リセットしても、プレーヤーに保存したファイルやデータは削除されません。

4. 通常の操作中にリセットしないでください。操作中のリセットはメモリが損傷する原因となる おそれがあります。

# **各部の名前**

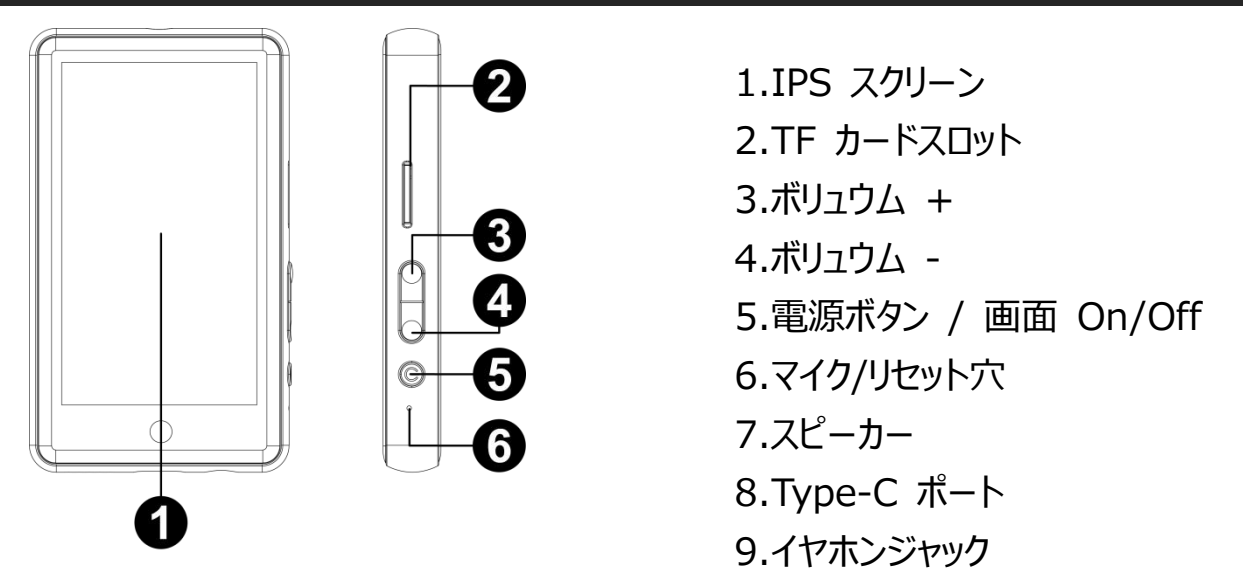

# **使い方**

# **1. 電源 On/Off**

 $\circ\circ\circ$   $\Box$ 

0 O O

 $^{\circledR}$ 

電源をオン/オフにするには、電源ボタンを 3 秒ほど長押してください。 画面をオン/オフにするには、電源ボタンを一回押してください。

#### **ご注意** スペイン しゅうしゃ しんしゃ しんしゃ しんしゃ

プレーヤーがクラッシュしているときは、電源ボタンを10秒間長押しするか、または針やピンなど でリセット穴を軽く突くとプレーヤーがリセットされます。

**2. ホームメニュー**

ホームメニューは、各機能画面に入ることができます。ホームメニューには 12 種の主な機能が あります。

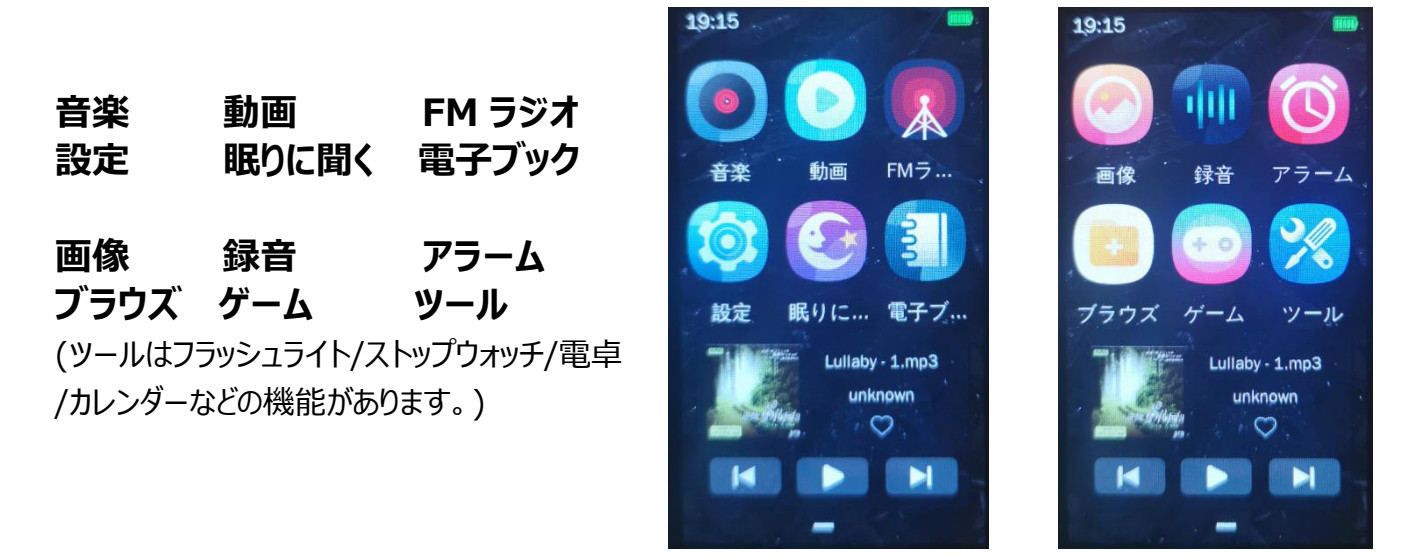

#### **基本操作**

(1) 左または右にスワイプしてメイン画面でさまざまな機能を選択し、アイコンをタップして操作 します。

- (2) を押すと前の画面に戻します。
- (3) を押して関連サブメニューへのアクセスします。

#### **3. 音楽ファイルを転送**

(1) パソコンと本製品を同梱の USB Type-C ケーブルで接続する。音楽や他のファイルを PC にコピーし、プレイヤーのフォルダーまで貼り付け/移動してください。

#### **対応するパソコンの OS**

Windows 98 / Microsoft Windows XP / Vista / 7 以降 / Mac OS10.5 および 10.6 / Linux Ubuntu バージョン 10.10(大容量記憶装置をサポート)

**ご注意:**転送中にプレーヤーを切断しないでください。切断したら転送中のファイルが破損さ れる恐れがあります。

(2) Android スマホと本製品を同梱の OTG 変換ケーブルで接続してデータを転送します。 Android スマホは本製品を外部メモリとして読み取り、Android スマホからプレーヤーに音楽 ファイルを転送できます。

# **有線イヤホン/BLUETOOTH®での再生**

**\*有線イヤホン再生:** 3.5mm イヤホンを 3.5mm ヘッドフォンジャックに挿入して再生します。 **\*有線スピーカー再生:**別売りの 3.5mm から 3.5mm のオーディオケーブルが必要です。 MP4 プレーヤーと有線スピーカーを接続して再生します。

**\*Bluetooth イヤホン/スピーカー再生:**

# **-ペアリング:「設定」>「Bluetooth」>「Bluetooth をオンにする」>利用可能なデバイ スを見つける>Bluetooth デバイスの名前をタップする>「Bluetooth ペアリング」**

(1) まずは接続したい Bluetooth デバイスの電源をオンにしてください。

(2) メイン画面の「設定」アイコンを見つけ、タップします。「Bluetooth」をタップして、 Bluetooth 機能を ON にします。

# **サブメニュー:**

- **Bluetooth の ON/OFF: Bluetooth 機能を 「ON」 / 「OFF」にする。**
- **Bluetooth スイッチの記憶:** 「ON」をすると、次回プレーヤーの電源を入れたときに、自 動的に以前接続されていた Bluetooth デバイスを接続します。
- **利用可能のデバイス:** ペアリング可能なデバイスを表示します。デバイスの名前をタップす ると 「接続」 /「切断」 が選択できます。

Bluetooth機能を「ON」にすると、ペアリング可能な Bluetoothデバイスを自動的に検索しま す。 接続したいデバイスを選択し、タップして接続します。 ペアリング成功したら、Bluetooth イヤホン、Bluetooth スピーカーなどで音楽や FM ラジオを再生するができます。

# **ご注意:**

(1) 録音/動画/画像機能をご利用の際に Bluetooth モードは使用できません。

(2) Bluetooth 機能を「OFF」にするまで、Bluetooth デバイスに接続したままにします。 Bluetooth 機能を使用しない時は、Bluetooth を「OFF」にしてください。

### **ご注意:**

#### **1. 以下の場合、ペアリング情報は削除されます。 もう一度ペアリングしてください。**

- 1) 一方または両方のデバイスが工場出荷時の設定にリセットされます。
- 2) ペアリング情報がデバイスから削除されます。
- 3) ペアリングされたデバイスが 10 以上を超える場合、最初に接続された順にデバイスのを削 除します。
- 4) ペアリング時間が終了する前に接続切断した場合は、もう一度ペアリングしてください。
- 5) Bluetooth 接続での音声出力には制限があります。
- 6) ヘッドホンをジャックに接続しても、ヘッドホンから音は出ません。 Bluetooth デバイスから 音声が出力されます。
- **2. 以下の場合、Bluetooth 接続は自動的に切断されます:**
- 1)本製品または Bluetooth デバイスのバッテリーが上がりました。
- 2)本製品または Bluetooth デバイスの電源が OFF になっています。
- 3)本製品または Bluetooth デバイスが遠すぎるか、ブロックされています。

# **音楽**

### **対応フォーマット: MP3 / WMA / DRM WMA / OGG / APE / FLAC / WAV / AAC-LC / ACELP**

ホーム画面で「音楽」アイコンをタップすると、その機能画面に入ります。 関連リストには、本機ディレクトリ、再生中、最近の再生、お気に入り、アーティスト、アルバム、 ジャンル、プレーリスト、ラベルリストが含まれます。

#### **● 再生画面の操作**

再生画面の▶を長押して早送りします; ▶を一回押して次の曲を再生します; ▶を長押し て巻き戻しします; を一回押して前の曲を再生します。真ん中のボタンをタップして再生/一

時停止します。

- 「現在再生中/前回に再生した」。 現在再生中または前回再生した曲に戻ります。 **ご注意:** ローカルフォルダとカードフォルダ機能は、SD カードが挿入されている場合のみ使用で きます。

**サブメニュー**

音楽再生画面の を押すとサブメニューに入ります。関連リストは下記の機能があります:

- **メイン画面に戻る**

- **再生モードを選択する**

× シャッフル、 φ 全曲リピート、 ∌ リピートオフ、 φ 1曲リピート、 1▶ 1曲再生。

- **イコライザを選択する:**ポップ、クラシック、ソフト、ジャズ、ロック、重低音 DBB、ユーザー EQ、Jazz が選択できます。

- 倍速再生機能: </ ▶ボタンを押して速度を 0 から4 まで調節可能で、 v / \* を押 して確認/キャンセルします。

- **リピートモード:**

**(1) リピート回数** 回数を 1 から 10 まで設定できます。 ◀/ ▶を押して回数を設定し、 ✔ / を押して確認/キャンセルします。

**(2) 再生間隔** 間隔を1から7 (秒) まで設定できます。 ◀/ ▶を押して間隔を設定し、 ◆ / \*を押して確認/キャンセルします。

**(3) 再生スピード** スピードを X2 から X32 まで設定できます。 ◀/ ▶を押してスピードを設 定し、 ✔ / \* を押して確認/キャンセルします。

- **A-B 区間リピート:**A-B 区間リピートを選択します。

ボタンを押して区間リピート機能画面に入ると A マークの色が変わります。

そして ボタンをもう一度押して区間の A 点を設定すると B マークの色が変わります。

ボタンを押して区間の B 点を設定します。

開始時刻から終了時刻まで自動的に繰り返されます。

ボタンをもう一度押して区間再生を中止し、普通な再生モードになります。

- **スクリーンサイズ:**表示スペクトルまたは歌詞を選択します。
- **削除。**

- **再生リストに追加:**選択して 5 つの再生リストに追加することができます。

#### - **今の再生リストから削除します。**

- **情報:**曲のタイトル、アルバム、アーティスト、ジャンル、年、合計時間、ビットレート、サンプ ルレート、ファイル形式を確認します。

# **動画**

**対応フォーマット:** RM / AVI / MKV / VOB / MOV / FLV / ASF / DAT / MP4 / 3GP / MPG / MPEG (360\*640 / 1080P)

#### **● 再生画面の操作**

再生画面の K / Mを押して前/次の動画を再生し、長押して早送り/巻き戻しします。

#### **サブメニュー**

再生画面の を押してサブメニューに入ります。下記の機能があります:

#### - **メイン画面に戻る。**

- **再生モードを選択**: リピートオフ、1 本リピート、全本リピート、シャッフル、シャッフル+リピー ト。

#### - **削除。**

- **情報:** ビデオのファイル名、解像度、フレームレート、ビットレート、合計時間、およびファイ ルサイズを確認します。

**ご注意:** 非対応フォーマットは下記のサイトから変換ソフトをダウンロードし、対応フォーマットに 変換することが可能です。

#### **[http://www.hommiehk.com/supports/manuals-downloads/#prod](http://www.hommiehk.com/supports/manuals-downloads/) uct-drivers-tool**

(Video\_Format\_Converter)。

# **FM ラジオ**

# **日本周波数: 76.0-96.0Mhz**

# **アメリカ/ヨーロッパ: 87.0-108.0Mhz**

有線イヤホンはアンテナとして接続してください。FM ラジオアイコンをタップして FM ラジオ再生 画面に入ります。

#### **● 再生画面の操作**

- "← / ▶ "をタップして前/次のチャンネルを選択します。
- " ◀/ ▶"をタップして周波数を調整をします。

#### **サブメニュー**

再生画面の : をタップしてサブメニュー画面に入り、下記の機能が選択できます :

周波数範囲、自動サーチ、FM 機敏度、チャンネルリスト、チャンネル削除、ミュート、ラジオ局 録音、セーブパス、FM ライブラリ。

- **自動サーチ:** 自動的にチャンネルを検索します。

- **ラジオ局録音:** ラジオ局を録音します。 「yes」を押して録音ファイルを保存します。 「録音」→「録音庫」で録音ファイルを見つけることができます。

#### **ご注意:**

- 1. 初めてラジオ機能を使用する場合、またはラジオ局がない場合は、「自動サーチ」を利用し てチャンネルが追加できます。
- 2. FM ラジオ局が検索できない場合や FM音質が悪い場合は、有線ヘッドセットやアンテナの 位置を調整してみてください。一部の遠隔地では、FM の受信感度が悪くなる場合があり ます。 FM 放送局の担当者に連絡して、FM 信号が遮断されているかどうかを確認してく ださい。
- 3. FM ラジオは、有線イヤホン接続/ Bluetooth 接続で聴くことができます。
- (1)有線イヤホンで聞く場合:まずアンテナとしての有線イヤホンを接続してから、FM ラジオを 聴くことができます。
- (2)Bluetooth イヤホンで聞く場合:まずアンテナとしての有線イヤホンを接続してから、 Bluetooth イヤホンでラジオを聴くことができます。

# **設定**

- **対応言語:** プレーヤーの表示言語を選択します。

- **Bluetooth:** Bluetooth 機能を ON にすると、プレーヤーが自動的に利用可能のデバ イスを検索します。利用可能のデバイスをタップして接続します。接続済み Bluetooth イヤホ

# ンやスピーカーなどで音楽、FM ラジオを聴くことができます。 **ご注意** スペイン しゅうしゃ しんしゃ しんしゃ しんしゃ

- (1) 接続する前にはまず Bluetooth 機能を ON にしておいてください。
- (2) Bluetooth デバイスと接続中では、録音/ビデオ/写真機能 は使えません。
- **日付と時刻: ◀/ ▶を押して年/月/日と時間を設定し、 ★ボタンをタップして確認します。**
- **- 表示設定:** 明るさ、バックライト点灯時間、スクリーンセーバーを変更することができます。
- **- 写真背景選択:** 9 枚の背景を変更し設定することができます。
- **- 省エネモード:**

(1) アイドル時間:設定時間内 (10 秒~10 分) に操作しなければ自動に電源を OFF に します。この機能をオフにすることができます;

(2) 睡眠時間:設定時間内(10分~5時間)に操作しなければ自動に電源をOFFにし ます。この機能をオフにすることができます。

**- スピーカー設定:** 「オフ」と「オン」を選択してスピーカーを無効/有効にします。

#### **- 拡張設定:**

- (1) 詳細情報:ファームウェアのバージョン、スペース総量、空きスペースの情報を確認します。
- (2) 内部メモリーのフォーマット:本機メモリーをフォーマットします。
- ※ 重要ファイルをバックアップしてからフォーマットをしてください。
- (3) 出荷時設定に戻す:出荷時の状態に戻します。

# **画像**

**対応フォーマット:** JPEG, BMP, GIF

#### **● 閲覧画面の操作**

左/右へスワイプして前/次の写真を閲覧します。▶を押して自動的に写真を再生し、■を押 して再生を中止します。

#### **サブメニュー**

写真閲覧画面の :ボタンを押してサブメニューに入ります。下記の機能があります:回転、表 示モデル、スライド間隔、デスクトップ設定、削除、詳細情報。

**録音**

#### **● 録音画面の操作**

"●"ボタンを押して録音を開始/一時中止します。「完成」をタップして録音を保存します。「録 音」→「録音庫」で録音ファイルを見つけることができます。

#### **サブメニュー**

録音画面の : を押してサブメニューに入ります。下記の機能があります : 録音フォーマット、 録音ゲイン、セーブパス。

**アラーム**

アラームアイコンをタップして入ります。アラームスイッチ/時間/リピート/ボリューム/目覚まし音楽 を設定することができます。

# **ツール**

「ツール」アイコンをタップして入ります。flashlight (懐中電灯)、ストップ・ウォッチ、計算器、 カレンダーの機能を利用することができます。

- カレンダー : 年/月/日をクリックして ◀/ ▶で設定します。

# **仕様**

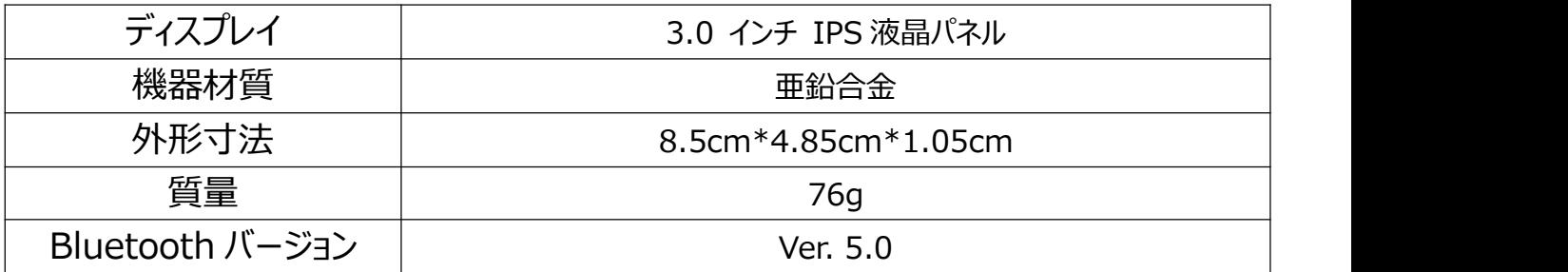

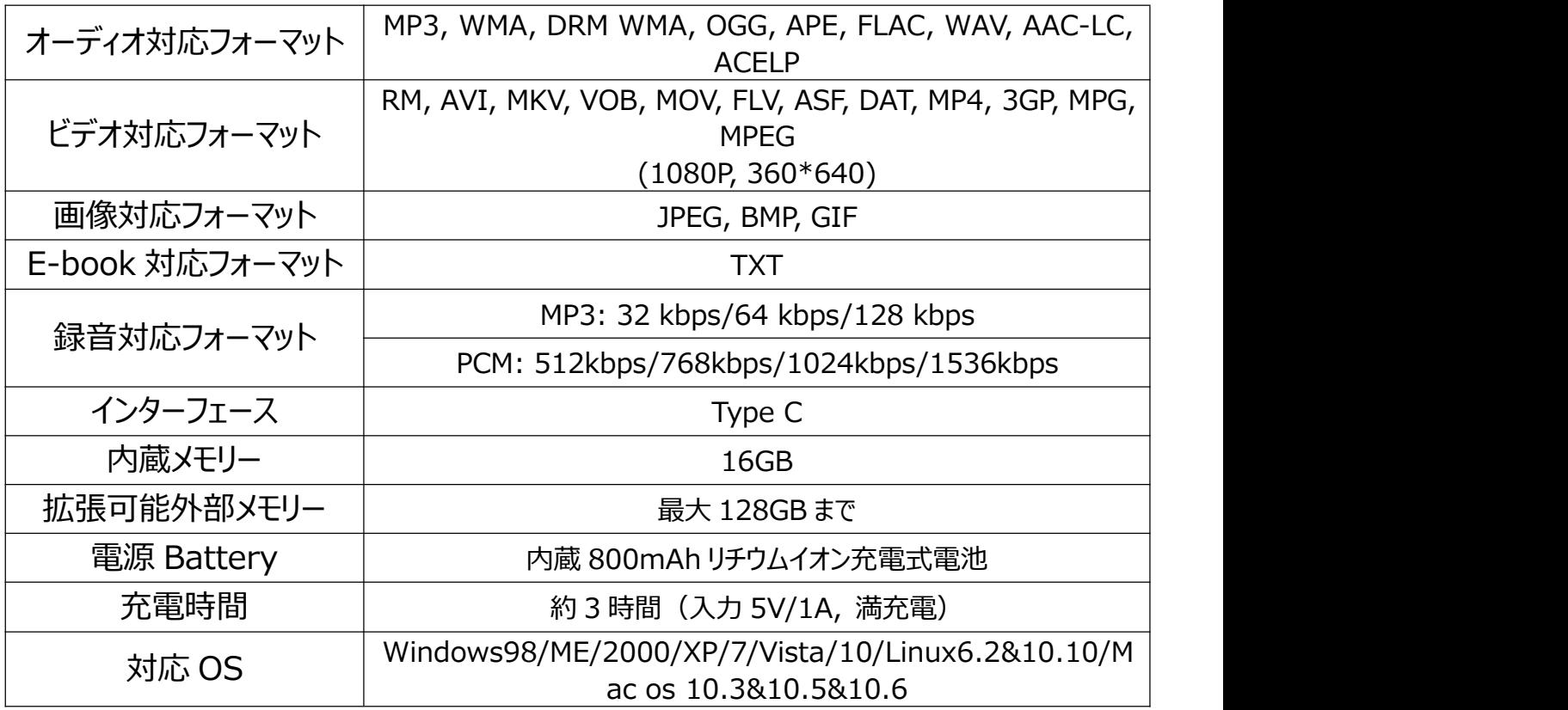

# **バッテリー寿命を延ばす使い方:**

長期的な使用で劣化する以外に、使い方が原因で通常の使用より早く寿命を迎えてしまうこ とがあります。長く使い続けるために、ぜひ以下の対策を心がけましょう。

- 1. 正規な充電器 (5V/1A) と付属の USB ケーブルを使用して充電します。
- 2. 頻繁的に電源を ON/OFF にしないでください。
- 3. 頻繁的に設定を変更しないでください。
- 4. 電源アダプターをつないだままにしない。電源アダプターをつなぎっぱなしにしていると、「満 充電保存」と呼ばれる状態になります。劣化の原因ですので、電源アダプターをつないだ まま残量 100%の状態での使用・放置は控えましょう。
- 5. 残量 0%状態での放置しない。「過放電(残量 0%の状態)」もその原因になります。 バッテリー残量が 0%の状態で長期間放置すると、内部の素材が劣化する場合がありま す。久しぶりに使おうと思ったのに充電ができない、となる場合があります。0%になった場 合はすぐに充電するのはもちろん、しばらく使わない場合にも定期的に充電し、残量が 30~50%ある状態をキープするようにしておきましょう。
- 6. 5℃ (41℉) から 35℃ (95℉) の温度で充電してください。高温環境でご利用する と、電池劣化を加速させる要因となります。
- 7. 充電器またはパソコンの USB インターフェース(ホストコントローラ)は USB 2.0 準拠で ご利用ください。(USB 1.1/3.0 の充電器は充電故障になる恐れがあります。)
- 8. 車載充電器、急速充電のアダプターを利用して充電しないでください。出力電力が高く、 バッテリー故障になる恐れがあります。
- 9. パソコンで充電する場合は、パソコンが休止状態またはスリープモードにならないようにして ください。プレーヤーを充電する際に、パソコンが作業状態になっている必要があります。
- 10.デスクトップで充電する場合は、背面の USB ポートは前面の USB ポートより安定します。 前面の USB ポートは出力電力が制限され、充電されない場合があります。
- 11.充電中のプレーヤーは一定の温度があり、熱くなることがあります。この場合は故障ではあ りません。
- 12.電源を接続していないノートパソコンとプレーヤーを接続した場合、ノートパソコンのバッテリ ーが消耗します。プレーヤーを接続したまま長時間放置しないでください。供給電力が不 足しないよう、ノートパソコンは外部電源と接続しましょう。
- 13.ファイルの転送や充電中は、転送が完了するまで切断しないでください。データの損失や 故障を引き起こす恐れがあります。
- 14.バッテリーの劣化を防ぐため、少なくとも半年に1回または毎年バッテリーを充電しましょう。 プレーヤーを低温環境に長時間置く場合は、月に 1 回バッテリーを充電しましょう。
- 15.電池は消耗品なので、充電するたびに寿命が短くなることは避けられません。充電回数 が増えると電池は徐々に劣化します。

**充電に関する注意事項:**

\* USB インターフェース (ホストコントローラ) は USB 2.0 準拠の充電器をご利用ください。

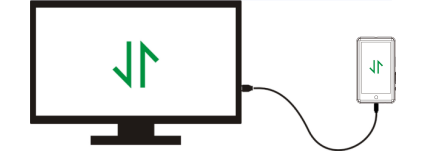

\* 車の電源からプレーヤーを充電しないでください。

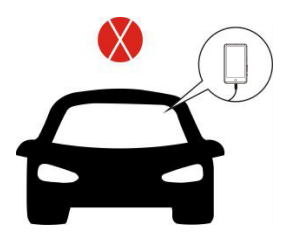

### **電池が劣化する要因:**

- 1. バックライト点灯時間:設定時間が長いほど、バッテリーの寿命は短くなります。
- 2. バックライト明るさ:設定する明るさのレベルが高いほど、バッテリーの寿命は短くなります。
- 3. ファイル形式とサイズ:OGG、APE、FLAC などのロスレス形式は、これらの形式のファイル を処理するのにより多くの時間と電池電力がかかるため、バッテリー寿命を大幅に短縮しま す。
- 4. ボリューム:大音量で再生すると、使用時間はある程度短縮されます。
- 5. 周波数検索:システムを頻繁に作動させると、システムは継続的に高負荷動作になり、 消費電力が増加します。
- 6. 温度:高温または低温な環境に置くと、電池の劣化が進みます。さらに、プレーヤーが起 動できなくなる恐れがあります。 高温環境から低温環境に持ち込んだときは、すぐに使用 しないでください。故障の原因となります。

# **トラブルシューティング:**

- **プレーヤーは起動後に自動的にオフになる**
- 1. 低電力状態になっているかをご確認ください。低電力状態では、電源に接続して充電しま しょう。
- 2. 電源 OFF タイマーまたはスリープタイマーを設定しているかをご確認ください。設定している 場合は、電源 OFF 時間を延長するか、タイマーを OFF にします。
- 3. プレーヤーをリセットします。
- 4. ファームウェアの OS を更新します。

**ご注意:** 1&2 を確認した上、不具合が発生する場合は 3&4 を試しましょう。詳細方法は 店舗までお問い合わせください。

#### **充電できません**

1.ケーブルを抜いてもう一度接続して充電してみてください。 2.充電環境のご確認 : 5℃から 35℃までの環境で充電してください。 3.pcで充電する場合は、pcが起動したかどうかご確認ください。

#### **音楽を再生できない**

- 1. ファイルの形式がサポートされているかどうかを確認してください。
- 2. ファイルが破損しているかを確認してください。他のデバイスでファイルを再生できるかをテス トしましょう。
- 3. 音楽ファイルがサポートする形式に変換されているかを確認してください。
- 4. 一部のプレーヤーは、iTunes からダウンロードした音楽ファイルをサポートしていない場合が あります。 プレーヤーがサポートするファイル形式に変換する必要があります。
- 5. プレーヤーを再起動します。

#### **イヤホンの片側からしか音が聞こえない・まったく聞こえない**

1. イヤホンを音楽プレイヤー取り外して、再度イヤホンジャックの奥まで差し込みます。奥まで 差し込んだら、ぐるぐると一回りイヤホンコードの先端を回してください。

- 2. 設定音量を確認し、音量を上げて改善されるかを確認してください。イヤホンに音量調節 ボタンがある場合は、イヤホンボタンで音量を上げてみてください。
- 3. 他のデバイスでイヤホンをテストしましょう。他のデバイスで両方とも音が出る場合は、本体 のイヤホンジャックの不具合と判断できます。
- 4. 音楽ファイルが破損しているかを確認してください。他のデバイスでファイルを再生できるかを テストしましょう。

#### **ボタンを押しても反応しない**

- 1. 正しく操作しているかを確認してください。
- 2. 物理ボタンの場合:ボタンの中央部分を押します (ボタンアイコン)
- 3. タッチパネルの場合:少々力を入れてボタンを押します。接触時間が短すぎると、デバイス が操作を認識できない場合があります。
- 4. プレーヤーを再起動します。
- 5. ファームウェアの OS を更新します。

**ご注意:** 1~4 を確認した上、不具合が発生する場合は 5 を試しましょう。詳細方法は店舗 までお問い合わせください。

#### **パソコンと接続してもプレーヤーが認識しない、読み込まない場合**

- 1. パソコンの USB インターフェースが標準(USB 2.0 バージョン)になっているかをご確認く ださい。
- 2. USB ケーブルの不具合かもしれませんが、ケーブルの状態をご確認ください。
- 3. 一部の USB ケーブルは充電用ケーブルで、データ転送することができません。USB ケーブ ルは充電用のほか、転送用にサポートしているかを確認してください。
- 4. パソコンのドライバーが機能しているかを確認してください。
- 5. バッテリー残量が少ない場合は、しばらく充電してから認識される場合があります。<br>6. パソコンの USB ポートは他の USB デバイスを読み込みできるかを確認してください。 (例
- 6. パソコンの USB ポートは他の USB デバイスを読み込みできるかを確認してください。 えばマウス、キーボード、USB 接続デバイスなど。)
- 7. パソコンは低電量になっているかを確認してください。
- 8. パソコンを再起動します。
- 9. ファームウェアの OS を更新します。詳細方法は店舗までお問い合わせください。